# Desenvolvimento de um Sistema de Notificação de Chamados e Análise de Teste do Pratic Orçamentos

João Vitor Stolte $^1$ , Lisiane Cézar de Oliveira $^2$ 

<sup>1</sup>Instituto Federal de Educação, Ciência e Tecnologia do Rio Grande do Sul (IFRS) Rua Nelsi Ribas Fritsch, 1111 – Ibirubá/RS – RS – Brasil

{joao.stolte,lisiane.oliveira}@ibiruba.ifrs.edu.br

*Abstract. This article presents the activities carried out in the compulsory stage for the completion of the Technical Course in Integrated Computing IFRS - Campus Ibiruba . These are focused on software development area, with a brief ´ involvement in the hardware area.*

*Resumo.* Este artigo apresenta as atividades realizadas no estágio obrigatório, *para a conclusao do Curso T ˜ ecnico em Inform ´ atica Integrado pelo IFRS - Cam- ´ pus Ibiruba. As mesmas, est ´ ao focadas na ˜ area de desenvolvimento software, ´ com um breve envolvimento na area de hardware. ´*

## 1. Introducão

No presente documento serão apresentados e descritos as atividades desenvolvidas durante o estágio de 300 horas, realizado na empresa Design Informática Ltda, localizada na cidade de Ibirubá/RS, no período de 22 de fevereiro de 2016 até 01 de setembro de 2016, objetivando a conclusão do curso Técnico Integrado em Informática pelo Instituto Federal de Educação, Ciência e Tecnologia do Rio Grande do Sul - Campus Ibirubá. O estágio foi focado na Análise e Desenvolvimento de Sistemas, com algumas atividades realizadas na área de Suporte Técnico, como a formatação de computadores e limpeza de gabinetes.

O estágio foi orientado pela Professora Lisiane Cézar de Oliveira, mestre em Ciência da Computação pela Universidade Federal de Santa Catarina (UFSC) e supervisionado por Ari Kogler, Tecnólogo em Processamento de Dados pela Universidade do Vale do Rio dos Sinos (UNISINOS) e sócio proprietário da empresa onde foi realizado o estágio.

O referido artigo, está organizado em capítulos, os quais, serão apresentados da seguinte forma: capítulo 2, todo o embasamento teórico do trabalho, descrevendo toda a teoria de base utilizada para realizar as atividades. No capítulo 3, descrição das atividades, acompanhadas de métodos, processos e tecnologias utilizadas para desenvolver as mesmas. No capítulo 4, um relato da importância do estágio, no âmbito pessoal como profissional, e ainda, uma breve analise da empresa, apontando pontos positivos e nega- ´ tivos observados. Por último, no capítulo 5, será citado as referências bibliográficas.

### 2. Embasamento Teórico

Neste capítulo, será apresentado todo o embasamento teórico necessário para o desenvolvimento das atividades. Pode-se destacar os métodos utilizados para Análise e Desenvolvimento de Sistemas e também para manutenção de computadores.

#### 2.1. Histórico da Empresa

A Design Informática Ltda. é coordenada por Ari Kogler que trabalha em conjunto com a empresa EDM, que é coordenada por Euclésio Dalmir Muller, sendo que, a primeira tem um foco voltado para a área de software e a segunda em hardware. Estas surgiram respectivamente no mercado de trabalho em 1996 e 2006. Em 1999, a Design Informática, na qual, realizou-se o estágio, lançou o Pratic99, um software de gestão, desenvolvido em linguagem de programação Object Pascal (Delphi), utilizando o banco de dados Firebird, voltado para a automação de mercados e postos de combustíveis. Atualmente, a empresa conta com uma equipe muito competente, incluindo secretários, programadores, vendedores e analistas de sistemas, contando aproximadamente com mais de 70 clientes.

A empresa conta com uma equipe de TI muito bem organizada, onde existem quatro pessoas responsaveis pelo desenvolvimento de software, um testador, uma pessoa ´ responsável para oferecer suporte aos seus clientes, e ainda, uma secretária encarregada em administrar a parte financeira da empresa. O setor de TI também possui um servidor local, onde ficam alocados: o site da empresa, os códigos e o banco de dados do Pratic99 e do Pratic Orçamentos.

#### 2.2. Linguagem de Programação Java

Lançado em 1996, o Java é uma ótima opção para se programar um sistema, pois oferece várias vantagens. Uma delas, é seu alto nível de segurança, por ser uma linguagem de programação usada em ambientes de rede, onde encontram-se variados sistemas operacionais e arquiteturas de CPU, por exemplo.

Segundo Horstmann e Cornell (2010, p.3) "Desde o início, o Java foi projetado para tornar certos tipos de ataques impossíveis, entre eles: estouro da pilha em tempo de execução - um ataque comum de vermes e vírus -, corrupção de memória fora do seu próprio espaço de processo e leitura e gravação de arquivos sem permissão".

Conforme o passar dos anos, outros recursos foram adicionados para enriquecer ainda mais a segurança do Java.

Outra vantagem da utilização dessa linguagem é o fato dela ser neutra em relação à arquitetura, ou seja, seu software pode ser compilado em qualquer máquina, por mais que esta não possua uma arquitetura tão boa. Tudo isso é graças ao compilador Java que gera instruções bytecodes, que são projetadas para serem de fácil interpretação em qualquer máquina. Entretando, esse processo pode ser tornar mais lento que executar instruções de máquina em uma velocidade total. Mas as máquinas virtuais possuem um processo chamado compilação just-in-time, que transforma as sequências de bytecodes mais usadas em código de máquina. Esse processo fez tanto sucesso que a própria plataforma .NET da Microsoft adquiriu uma máquina virtual.

Assim como outras linguagens de programação, o Java também possui Programação Orientada a Objetos (POO), onde, na utilização deste, o desenvolvedor preocupa-se mais com os dados (objetos), do que com o codigo fonte. Esse modo de ´ programação é muito dominante hoje em dia, substituindo a programação procedimental "estruturada".

**Netheans** 

### 2.3. Análise de Teste

O processo de Análise de Teste é de vital importância no desenvolvimento de um sistema, pois ele tem o objetivo de encontrar e depois corrigir erros no mesmo.

### 2.4. Hardware

### 3. Descrição das Atividades Realizadas

### 3.1. Desenvolvimento de um Sistema de Notificação de Chamados

A empresa possui um sistema online no qual seus clientes podem acessá-lo através de um login. Nele, os mesmos podem realizar chamados para um pedido de suporte quando surge algum problema. Em razão disto, frequentemente os funcionários responsáveis pelo suporte paravam de executar suas funções para verificar se existia um novo chamado, o que poderia ser prejudicial para a empresa. Portanto, para solucionar este problema, foi desenvolvido um pequeno sistema capaz de notificar o funcionário responsável pelo suporte, quando chegasse um novo chamado.

Dentro deste contexto, o principal foco do estagio foi o desenvolvimento de um ´ sistema de notificação de chamados, o qual realizava uma consulta frequente no banco de dados que fica alocado no servidor local da empresa, para verificar se existia um novo chamado. Este sistema foi desenvolvido em linguagem Java, e banco de dados Firebird. A cada 10 segundos, o programa faz uma consulta no banco de dados verificando o status dos chamados, caso o mesmo é igual a 1, abre na tela do computador um alerta: "Existe(m)  $x$ chamado(s) em aberto!".

Após algum tempo de uso do mesmo, houve a necessidade de aprimorar seu funcionamento. Ao invés de realizar chamados no site da empresa, alguns clientes ligavam diretamente para o setor de atendimento em busca de suporte. Quando isso acontecia, os próprios funcionários da Design abriam um chamado no site para seus clientes, e quando isso se sucedia, não haveria a necessidade do funcionário ser notificado.

Portanto, agora, além de verificar se o status era igual a 1, era necessário consultar no banco de dados quem o solicitou, atraves do idchamado. Se o idchamado era da ´ empresa, não era necessário abrir o alerta na tela do computador.

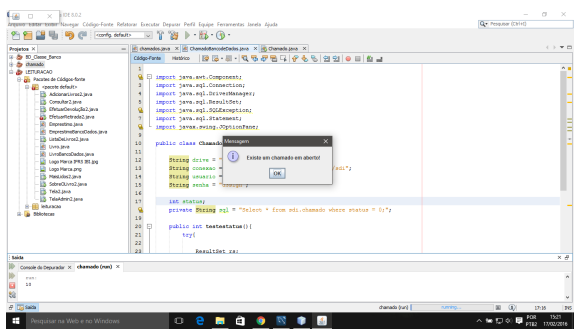

**Figure 1. Sistema em funcionamento**

### 3.2. Teste e Validação do Pratic Orçamentos

Durante o período de estágio, o Pratic Orcamentos estava em fase de teste e validação. Este processo ficou a cargo do estagiario, o qual deveria realizar infinitos testes de ´ validação para ver se era encontrado alguma falha no sistema.

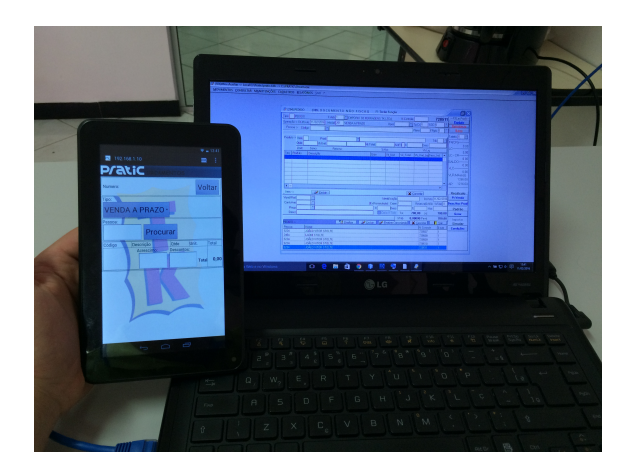

**Figure 2. Executando o Teste**

Para acessar o sistema, que foi desenvolvido em linguagem PHP, era necessário digitar um IP no navegador do tablet e conectar um computador na rede da empresa para que fosse possível entrar no Pratic99. Assim, após os orçamentos serem gravados no tablet, estes eram enviados pela rede ao computador, onde deveria-se verificar se o valor final do mesmo estava correto, através dos valores dos produtos inseridos.

Para realizar um orçamento, era necessário primeiro inserir um cliente da empresa, o qual poderia ser selecionado através do seu nome ou código do cliente. Em seguida, poderiam ser inseridos os produtos, nos quais compuseram o orçamento. Ao inserir o produto, ainda se tinha a opção de colocar a quantidade do mesmo. No final, ainda era capaz de pôr um acréscimo ou desconto no valor final. O sistema gerava um código automaticamente para cada orçamento criado, para que depois fosse possível pesquisá-lo e editá-lo, se fosse necessário.

Conforme a execução dos passos citados anteriormente, eram feitas anotações dos valores dos produtos, acréscimos e descontos inseridos nos orçamentos, para que fosse possível visualizar se o valor final trazido pelo software coincidia com o mesmo anotado pelo analista.

Durante este processo, pode-se perceber que através destes testes, foi possível adquirir prática na utilização deste software e, portanto, ficou a cargo do estagiário ir até a empresa cliente realizar a chamada "Demonstração de Software", no qual foi apresentado para o mesmo o resultado final do programa. Nesta etapa, durante a demonstração, o cliente ainda solicitou algumas alterações para serem feitas no mesmo para a sua aprimoração. Estas solicitações de alteração retornaram para a Design, na qual foram analisadas e posteriormente executadas.

#### 3.3. Manutenção de Computadores

Algumas atividades na área de hardware também foram realizadas, como a manutenção de computadores, mais especificamente formatação e limpeza de gabinetes.

A formatação de um computador era realizada quando o mesmo não apresentava outras soluções para resolver os problemas nele existentes, como lentidão e erros no sistema operacional. Esses problemas são oriundos muitas vezes do mal uso do computador vinda do usuário.

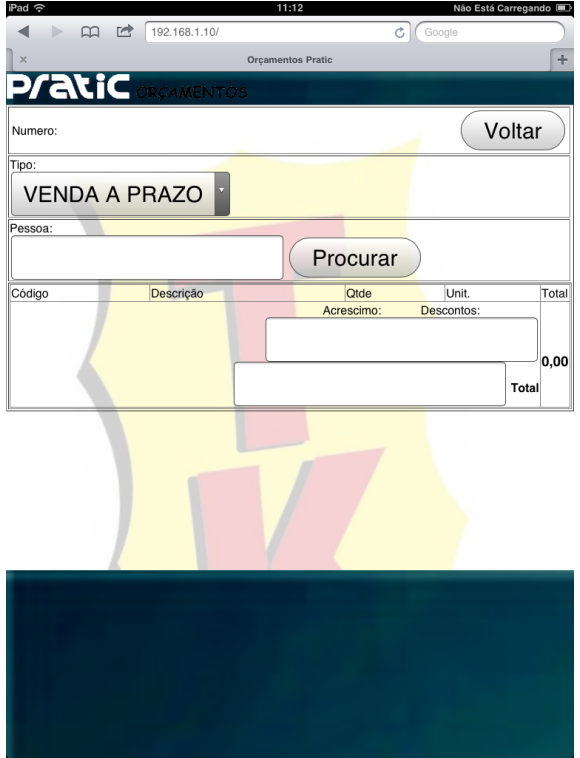

**Figure 3. Tela de Cadastro de Orc¸ amento**

Antes de realizar a formatação em si, era verificado se era necessário a realização de backup dos arquivos do usuário. Para a realização deste, não era utilizado nenhum programa em especial, pois acreditava-se que eram copiados muitos arquivos desnecessarios ´ na hora de executar o mesmo. Quanto ao Sistema Operacional que era instalado após a formatação, por unanimidade, era escolhido o Windows.

Já limpeza de gabinetes era realizada juntamente com os clientes da empresa, como a Amisa e o Hospital Annes Dias. Essa limpeza geral dos gabinetes é feita pela mesma uma vez por ano, a fim de manter os máquinas limpas, prevenindo que ocorram eventuais problemas, como o superaquecimento da placa - mãe.

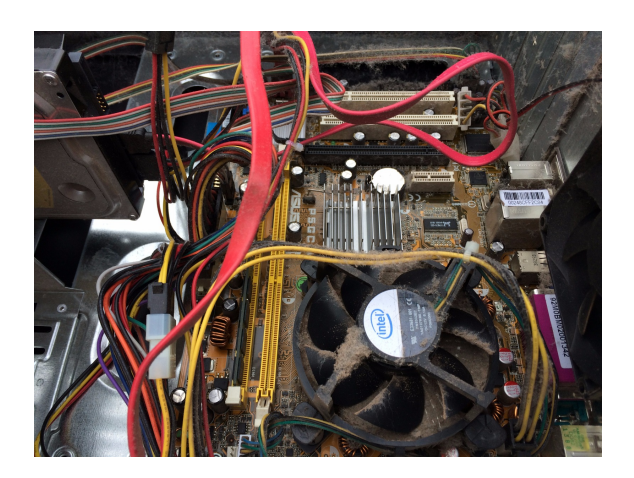

**Figure 4. Placa - mae empoeirada ˜**

## 4. Considerações Finais

Estudo, aprendizado e amadurecimento são três palavras que basicamente definem este estágio. Acredita-se que este foi de vital importância, pois contribuiu tanto para a minha vida profissional quando pessoal. Foi possível aplicar as teorias ensinadas em aula tanto na área de software quando na área de hardware, adquirindo uma ampla experiência e conhecimento na área da informática, além de conviver dentro de uma empresa, em um ambiente de trabalho onde tudo deve ser levado a sério, com responsabilidade e competência.

 $((A)$  empresa Design Informática Ltda, em meu no ponto de vista, é muito competente naquilo que faz, tanto na área de software como na área de hardware, pois oferece aos seus clientes um serviço com qualidade. Acredita-se ainda, que sua equipe de desenvolvimento esta muito bem preparada para suprir as necessidades do mercado de trabalho, ´ por demonstrarem muito conhecimento em relação ao trabalho que exercem.)

## 5. Referencial Bibliografico ´

#### References

 $[1]$ 

<sup>[1]</sup> C. S. Horstmann and G. Cornell. *Core Java 2: Volume I, Fundamentals*. Pearson Education, 2002.